#### **Mathematical Laboratory**

## 方程与方程组 — MATLAB求解

<span id="page-0-0"></span>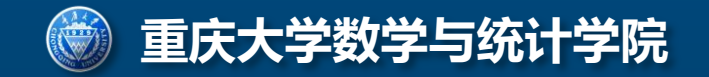

## solve()语句的用法—符号求解

①单变量方程  $f(x)=0$ 

#### **1**)符号方程

 $\mathcal{D}(1)$ : 求解方程  $ax^2+bx+c=0$ 

 $\gg$  x= solve ('a\*x^2+b\*x+c')

 $x =$ 

 $1/2/a*(-b+(b^2-4*akc)^(1/2))$  $1/2/a*(-b-(b^2-4*akc)^(1/2))$ 

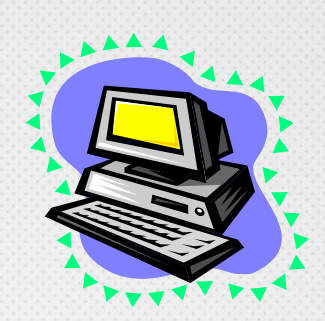

### **2**)数值方程

MATLAB求解

- 例2: 解方程: x<sup>3</sup>-2x<sup>2</sup>=x-1
	- >>  $s = solve('x^3 2*x^2 = x 1')$  $double(s)$

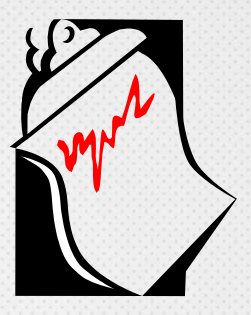

 $ans =$ 

 $2.2470 - 0.0000i$  $-0.8019 - 0.0000i$  $0.5550 + 0.0000i$ 

#### **3**)超越方程

例3 求解方程: tan(x)-sin(x)=0

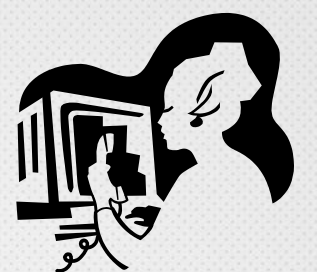

>> solve  $('tan(x)-sin(x)=0')$ 

 $ans =$ 

 $\begin{array}{c} \square \end{array}$ 

(不能给出全部解)

## solve()语句的用法

**2** 
$$
\dot{\hat{\mathbf{x}}}
$$
 **12**  $f_1(x) = 0, \dots, f_m(x) = 0$ 

$$
\begin{cases}\n\sqrt{x^2 + y^2} - 1 = 0 \\
0.75 \times x^3 - y + 0.9 = 0\n\end{cases}
$$

>> [x, y]=solve ('x<sup>2+y2-1'</sup>,'75\*x<sup>2</sup>3/100-y+9/10')

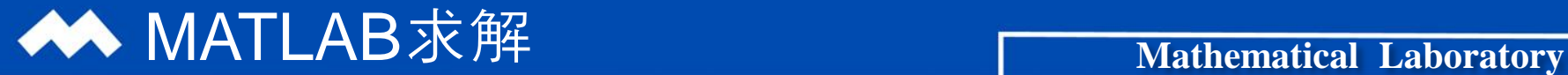

 $x =$ 

.35696997189122287798839037801365

86631809883611811016789809418650+1.2153712664671427801318378544391\*i

 $-.55395176056834560077984413882735 + .35471976465080793456863789934944* i$  $-0.98170264842676789676449828873194$ 

 $-0.55395176056834560077984413882735-0.35471976465080793456863789934944*1$ .86631809883611811016789809418650-1.2153712664671427801318378544391\*i

 $y =$ 

.93411585960628007548796029415446

 $-1.4916064075658223174787216959259 + 70588200721402267753918827138837*xi$ U92933830226674362852985276677202+L21143822185895923615623381762210\*i .19042035099187730240977756415289

1\*11382383830226674362852985276677202−21143822185895923615623381762210. . 92933830226674  $-1.4916064075658223174787216959259 - 70588200721402267753918827138837*$ i

1. 方t1 (11), 
$$
f_1(x) = 0, ..., f_n(x) = 0, x = (x_1, ..., x_n)
$$
 solve

[solve](#page-0-0) (' $f_1(x)$ ', ' $f_2(x)$ ',..., ' $f_n(x)$ ')

2. 
$$
\vec{r}
$$
 =  $f_1(x) = 0, ..., f_n(x) = 0, x = (x_1, ..., x_n)$  **fsolve**

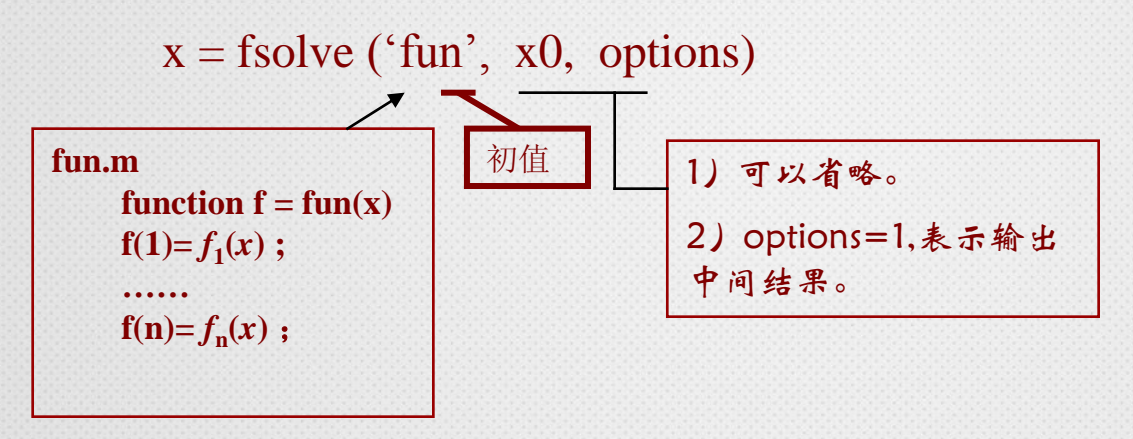

#### 注意:以上方程组求解方法:适合方程求解

## **◆ MATLAB**求解

## fsolve()语句的用法—数值求解

$$
\begin{cases} 2x_1 - x_2 = e^{-x_1} \\ -x_1 + 2x_2 = e^{-x_2} \end{cases}
$$

解:1)建立方程组的M-函数文件(fun1.m)

 **function eq=fun1(x)**  $eq(1)=2*x(1)-x(2)-exp(-x(1))$ ;  **eq(2)=-x(1)+2\*x(2)-exp(-x(2));**

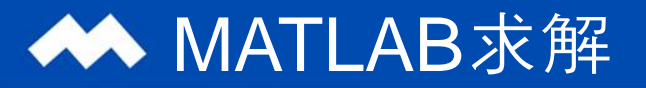

在命令窗口中输入如下命令:

**[x,fv,ef]=fsolve(@fun1,[0,0])**

**%x**为方程组的解,**fv**为解对应的函数值,**ef=1**表示收敛,**ef=0**表示达 到了迭代或函数调用的最大次数,**ef=-1**表示不收敛

#### 输出结果为:x= 0.5671 0.5671

 $ef= 1$ 

## **◆ MATLAB**求解

## fzero()语句的用法:

$$
\mathfrak{B}_6: \mathbb{K} \mathbb{R} \mathbf{\hat{z}} \mathbb{R} \qquad x^3 - 3x + 1 = 0, \ x \in [-2, 0]
$$

>> f=inline  $('x^3-3*x+1')$ ; fzero $(f, [-2, 0])$ 

#### $ans =$

 $-1.8794$ 

#### 3 单变量方程, *f*(*x*) = 0

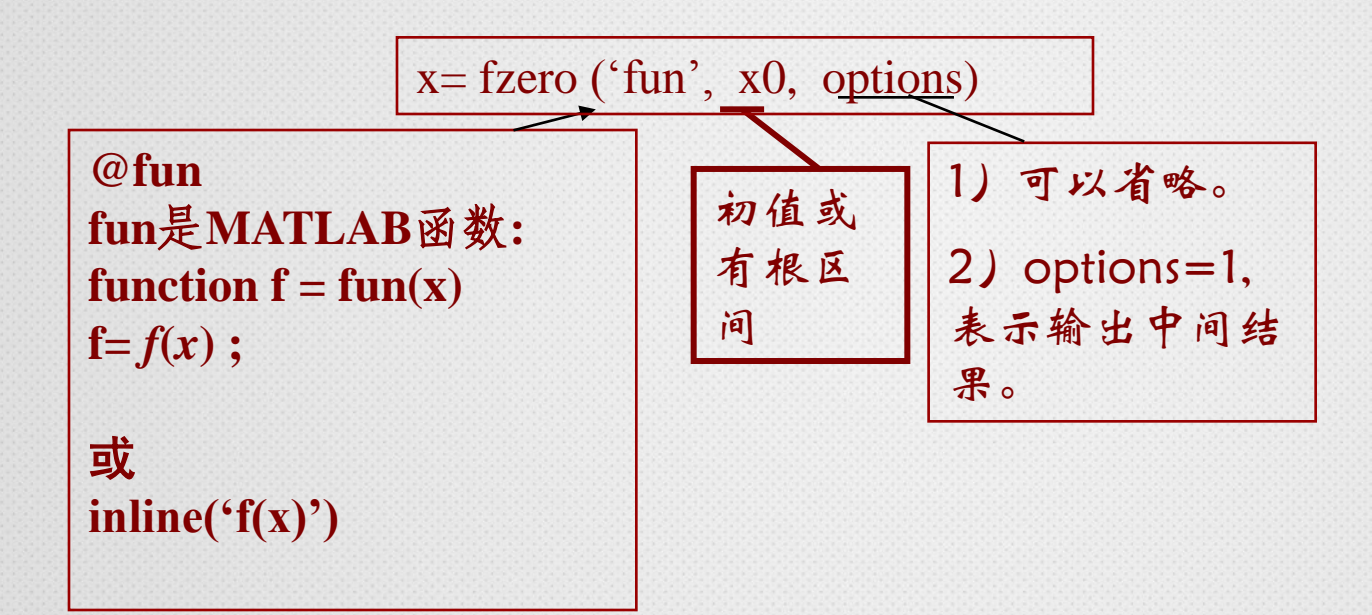

## **◆◆ MATLAB求解**

## roots()语句的用法

例7: 求解多项式方程  $x^9+x^8+1=0$  $\gg$  p= [1, 1, 0, 0, 0, 0, 0, 0, 0, 1];  $roots(p)$ 

 $ans =$ 

 $-1.2131$  $-0.9017 + 0.5753i$  $-0.9017 - 0.5753i$  $-0.2694 + 0.9406i$  $-0.2694 - 0.9406i$  $0.4168 + 0.8419i$  $0.4168 - 0.8419i$  $0.8608 + 0.3344i$  $0.8608 - 0.3344i$ 

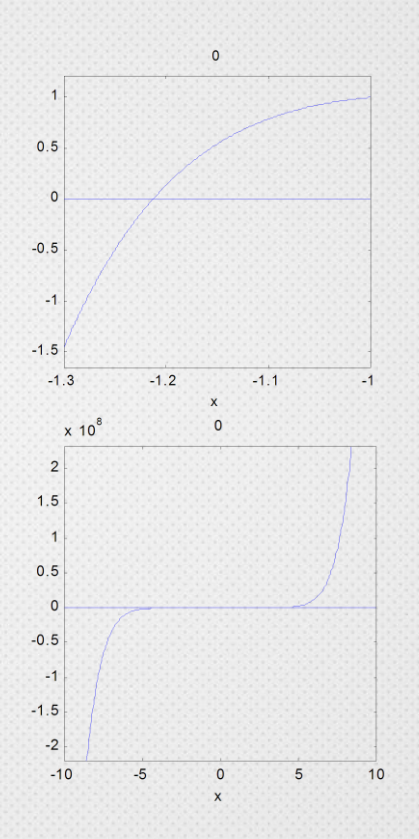

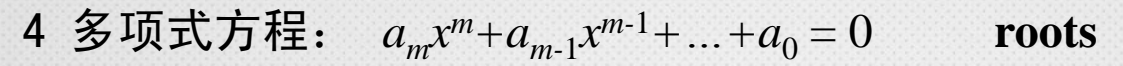

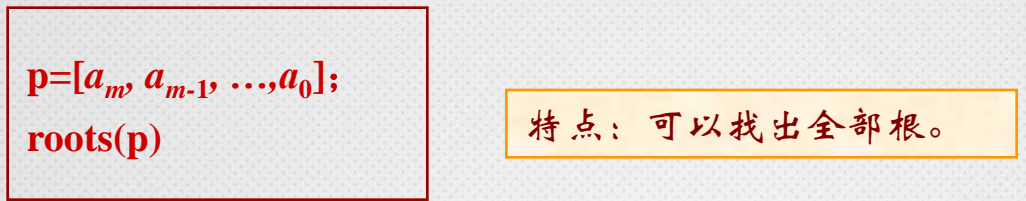

5 线性方程组: **AX = b** 其中**A**是**m**×**n**阶矩阵,**b**是**m**维向量。

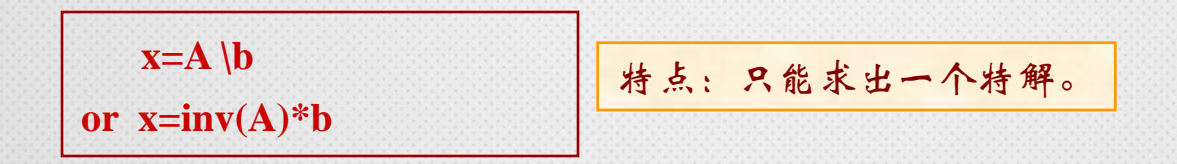

## MATLAB求解

## A\b 和inv()语句的用法

$$
\mathbf{12} \text{ } \mathbf{8} \text{:} \quad \mathbf{AX} = \mathbf{b}, \quad \mathbf{A} = \begin{bmatrix} 1 & 2 & 11 \\ 4 & 5 & 13 \\ 7 & 8 & 9 \end{bmatrix}, \quad b = \begin{bmatrix} 6 \\ 14 \\ -3 \end{bmatrix}
$$
\n
$$
\Rightarrow \mathbf{A} = \begin{bmatrix} 1 & 2 & 11 \\ 1 & 2 & 11 \\ 1 & 4 & 5 & 13 \\ 1 & 7 & 8 & 9 \end{bmatrix}; \quad \mathbf{b} = \begin{bmatrix} 6 \\ 14 \\ -3 \end{bmatrix}
$$
\n
$$
\mathbf{x1} = \mathbf{A} \backslash \mathbf{b}
$$

 $x1 =$ 

39.6111

 $-39.7222$ 

4.1667

x2=inv(A)\*b的结果相同

**Mathematical Laboratory**

# **Thanks**

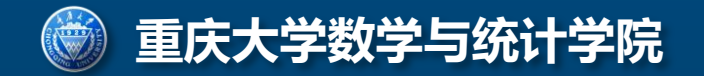